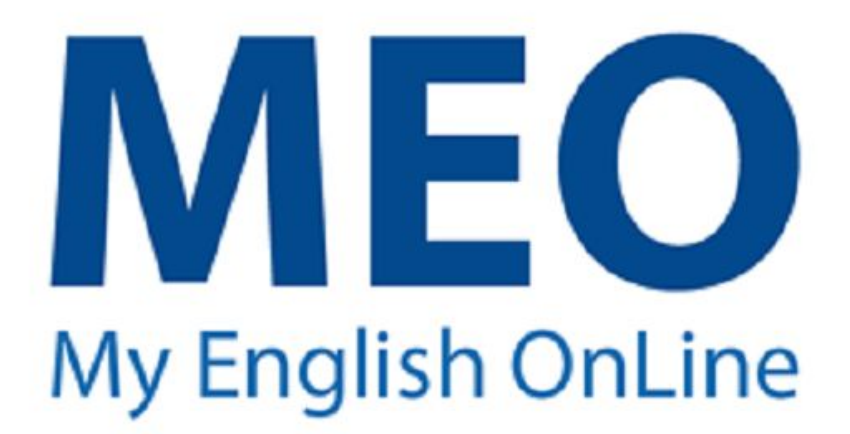

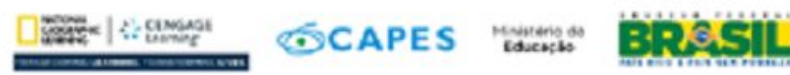

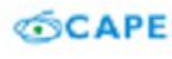

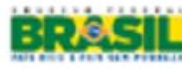

## TUTORIAL

**PASSO 1: Acesse o site isfaluno para fazer sua inscrição.**

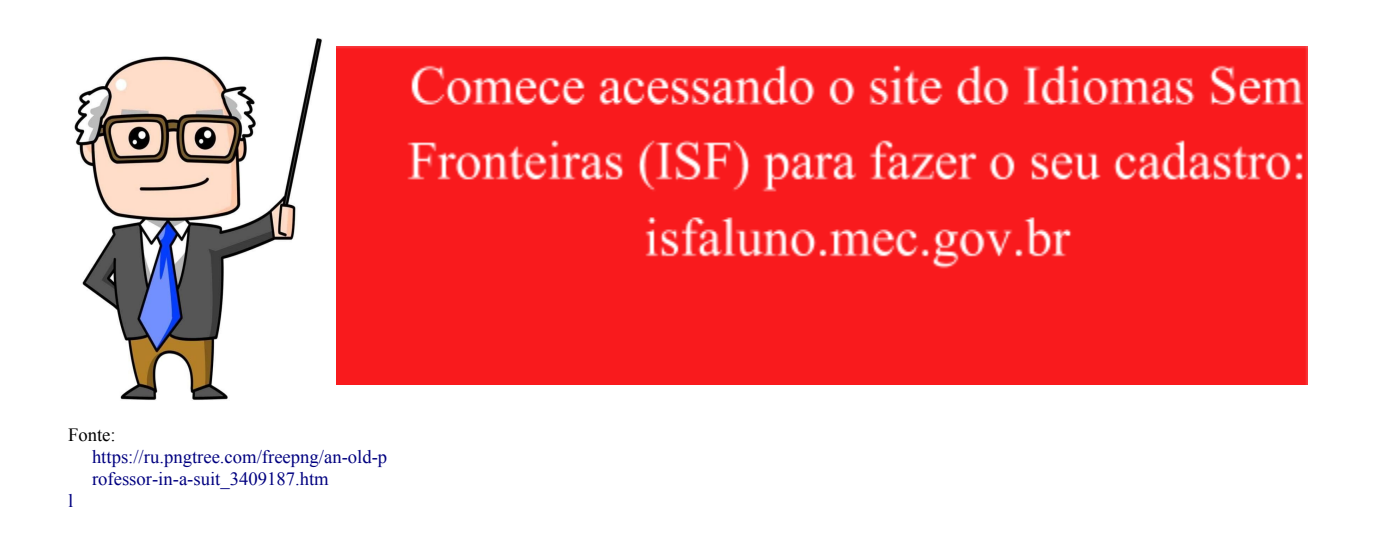

**PASSO 2: Insira o número do seu CPF e clique em "Solicitar Acesso".**

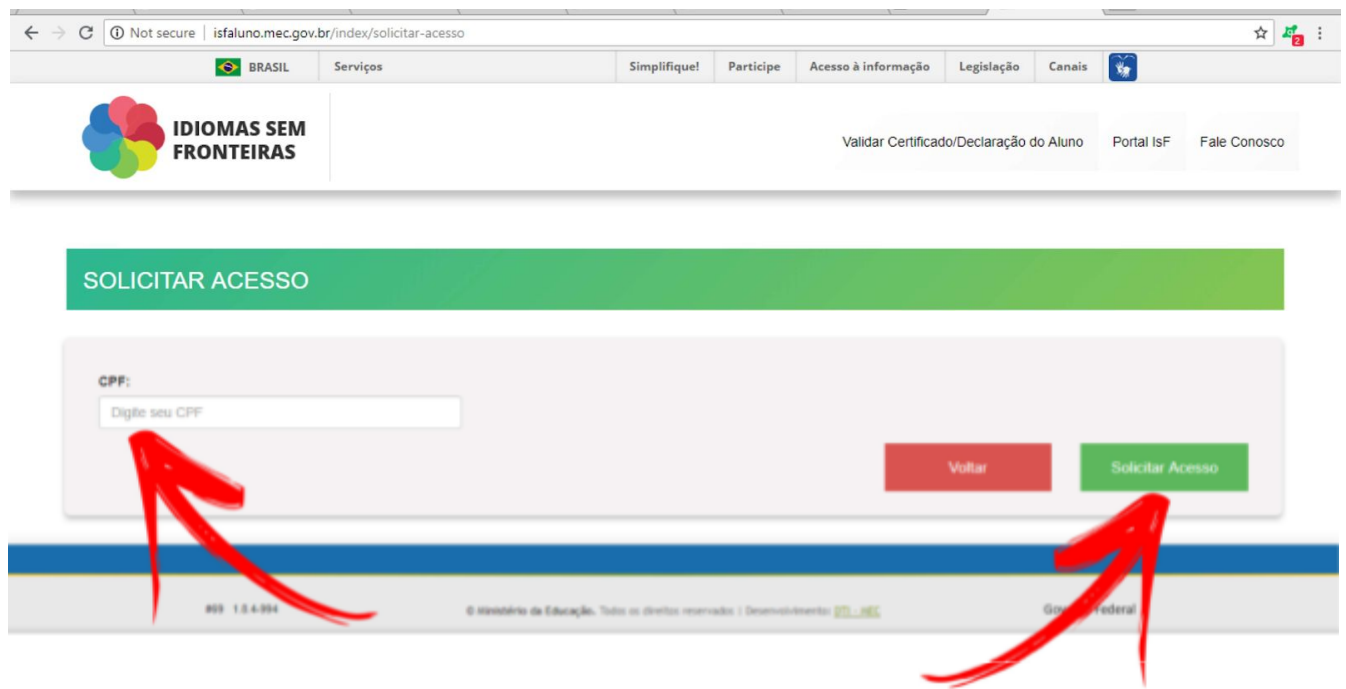

**PASSO 3: Preencha os dados conforme seu documento. Em caso de erro, tire um** *print* **da tela e relate o problema para a coordenação NucLi-IsF IFPR, via ifpr@programaisf.pro.br. Além disso, você pode assistir [aqui](https://www.youtube.com/watch?v=njMn6jezvjA) quais são os erros mais comuns no IsF Aluno.**

L

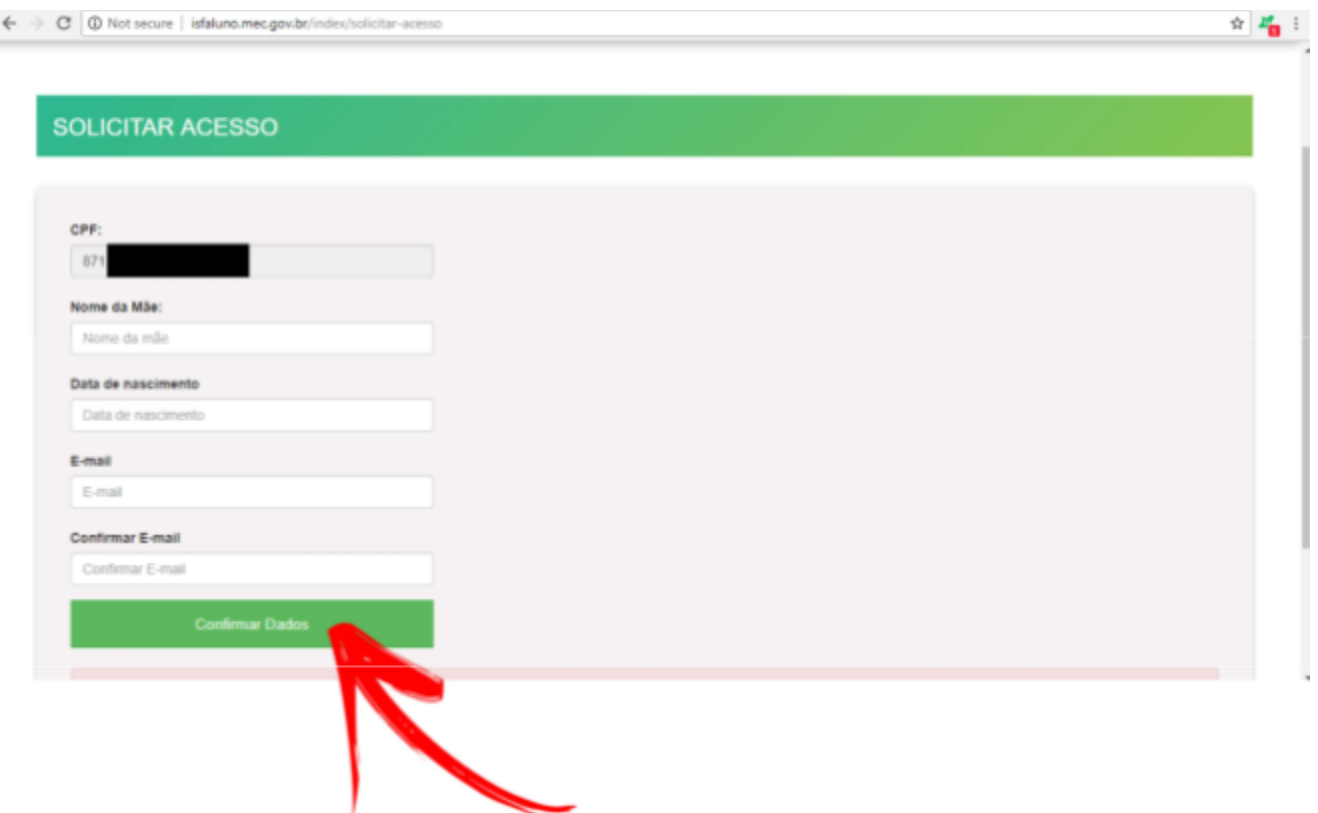

**PASSO 4: Verifique a caixa de entrada do e-mail cadastrado e use o código enviado para acessar o isfaluno.**

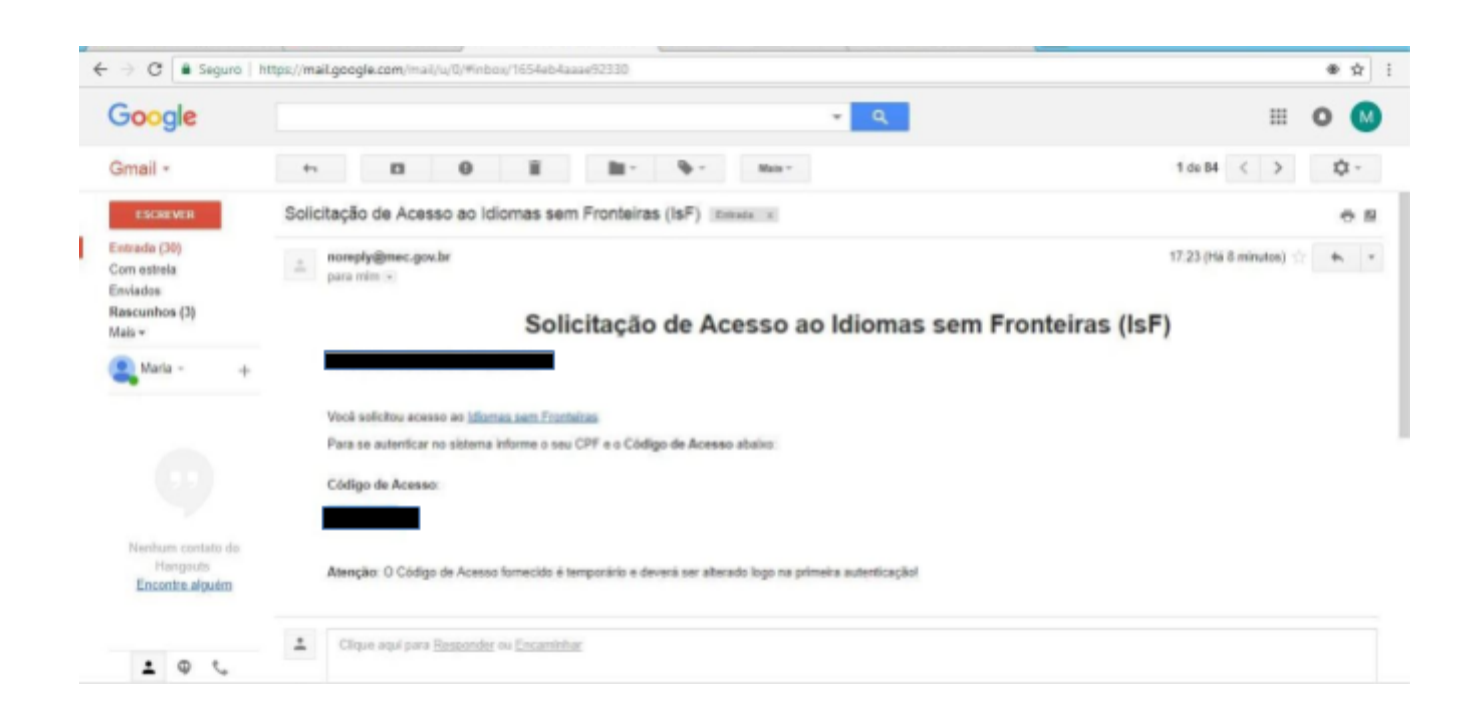

**PASSO 5: Volte à página inicial isfaluno.mec.gov.br para inserir o CPF. No campo senha, insira o código que chegou ao seu e-mail. Na sequência, altere a senha:**

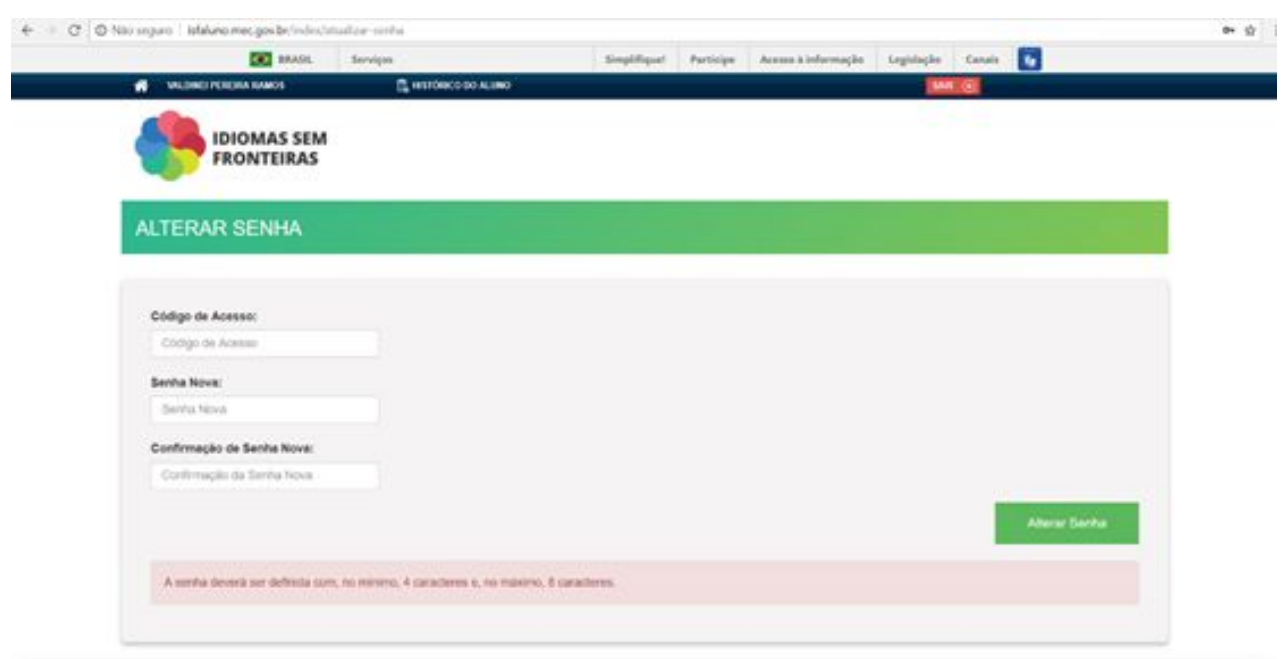

**PASSO 6: Preencha todos os campos com seus dados. Por fim, clique em salvar:**

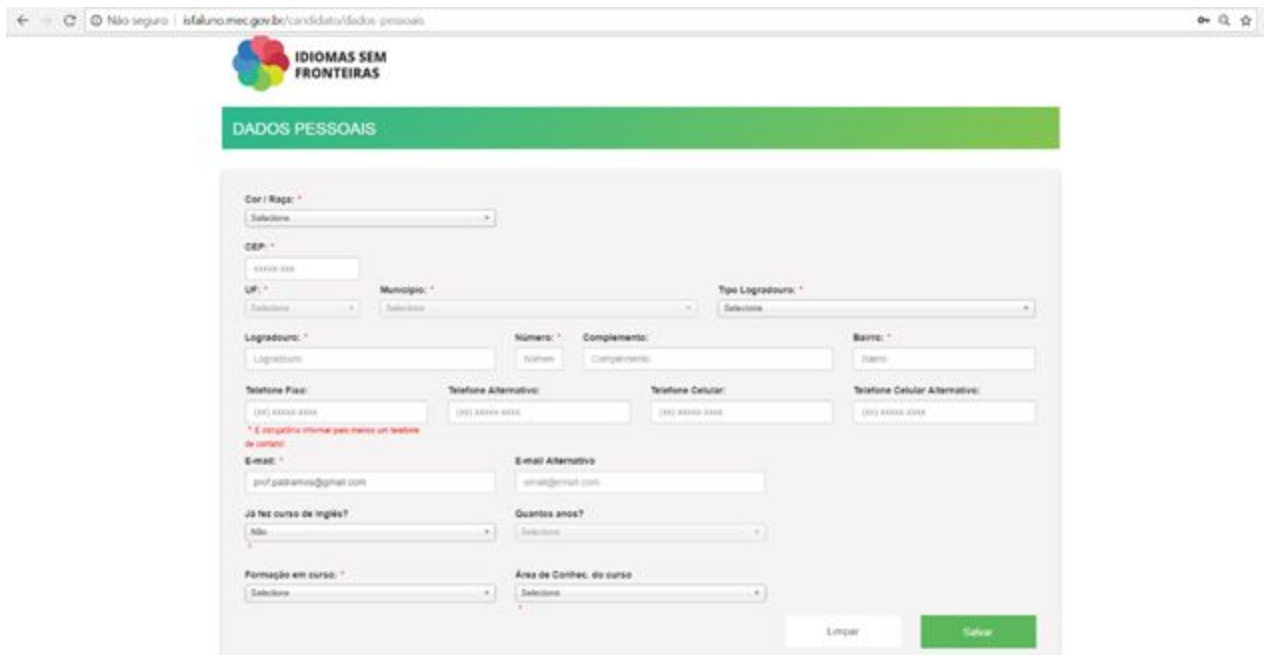

**PASSO 7: Aceite o termo de compromisso e leia a tela que informa os prazos a serem cumpridos.**

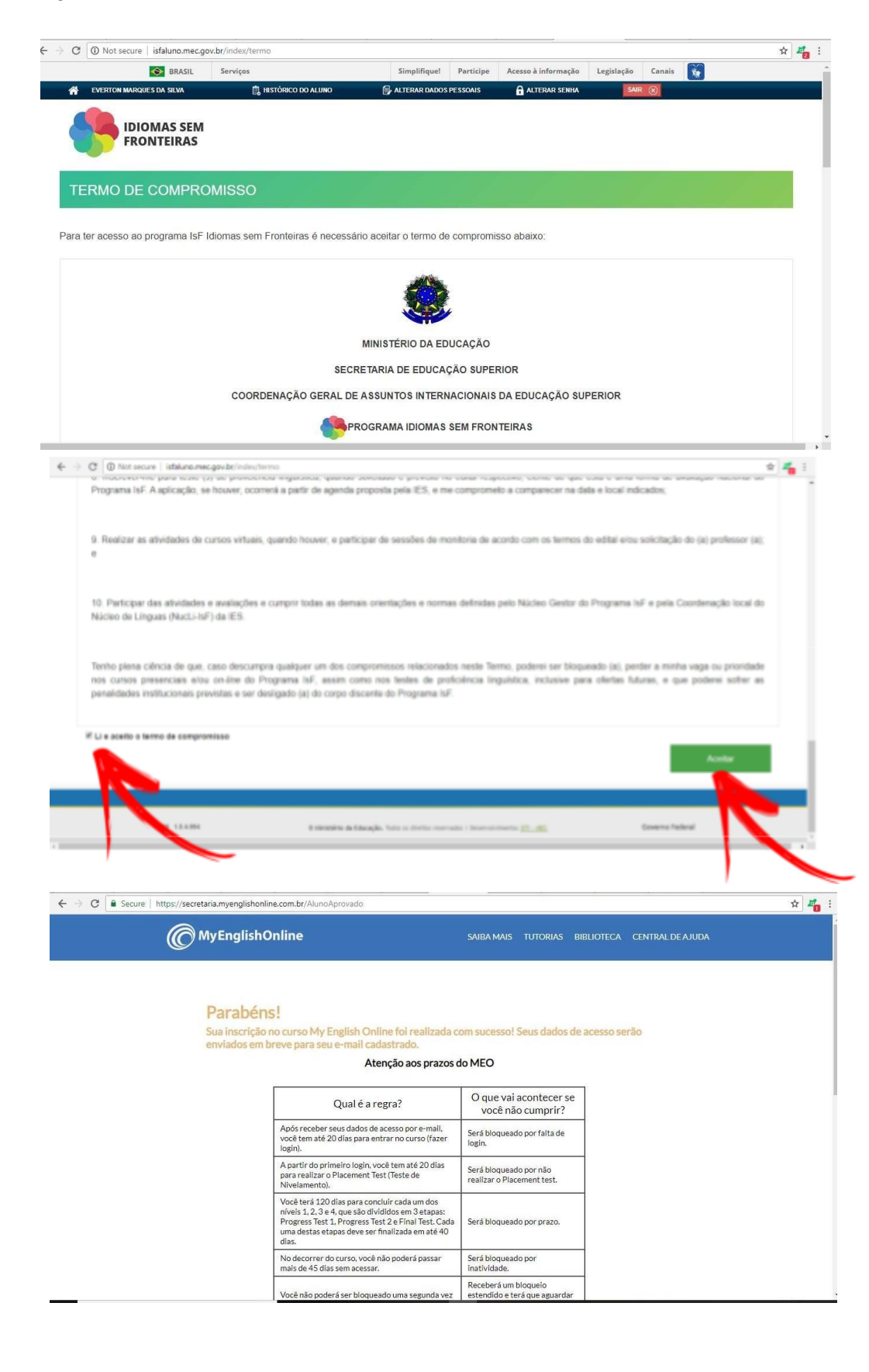

**PASSO 8: Depois de fazer esse cadastro inicial,acesse o [isfaluno.mec.gov.br](http://isfaluno.mec.gov.br/) novamente e insera o CPF e a senha cadastrados. Uma nova página abrirá com três opções, clique na terceira (em amarelo).**

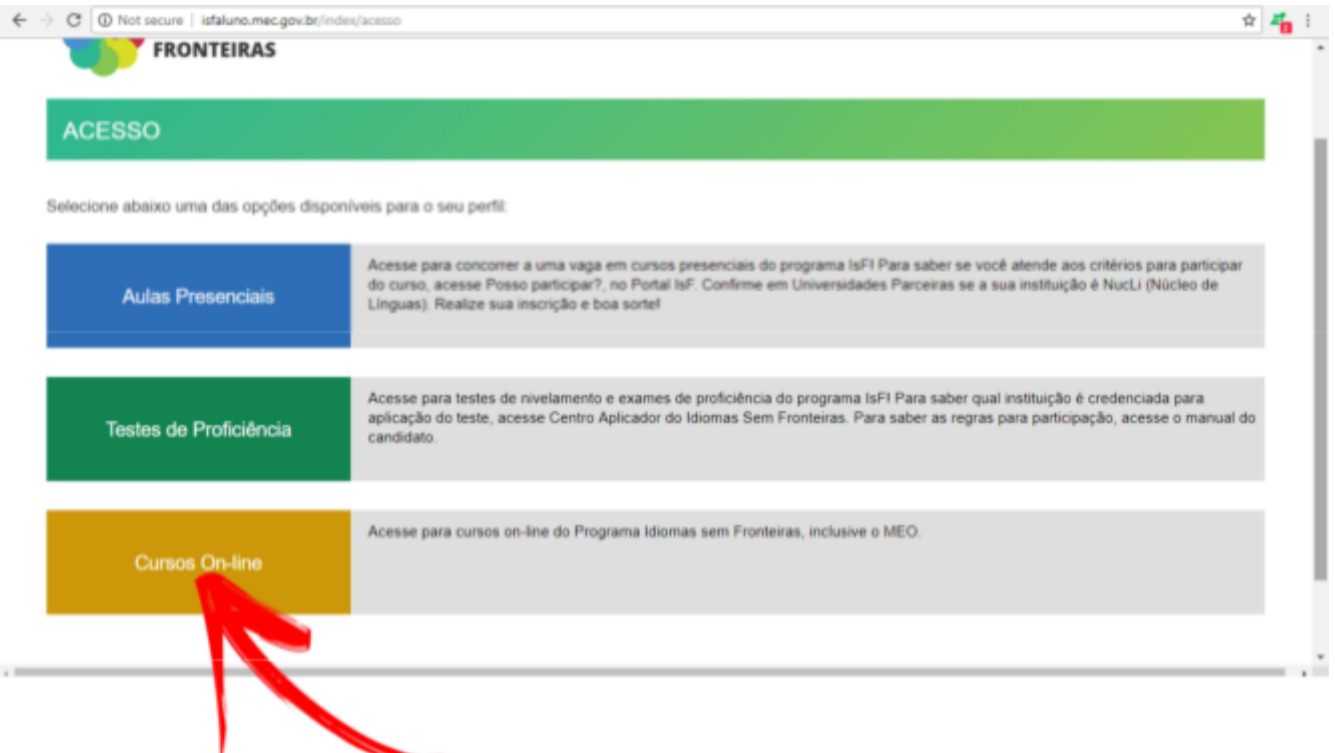

OBS: a) As aulas presenciais acontecem quando NucLi institucional oferece cursos a partir do IsF;

b) Os testes de proficiências servem para que o aluno possa verificar a efetivação de sua inscrição em um teste e cancelá-la também.

c) Cursos online é o botão usado para acessar o My English Online (MEO)

## **PASSO 9: Selecione a opção "My English Online" e aceite a inscrição clicando em "sim".**

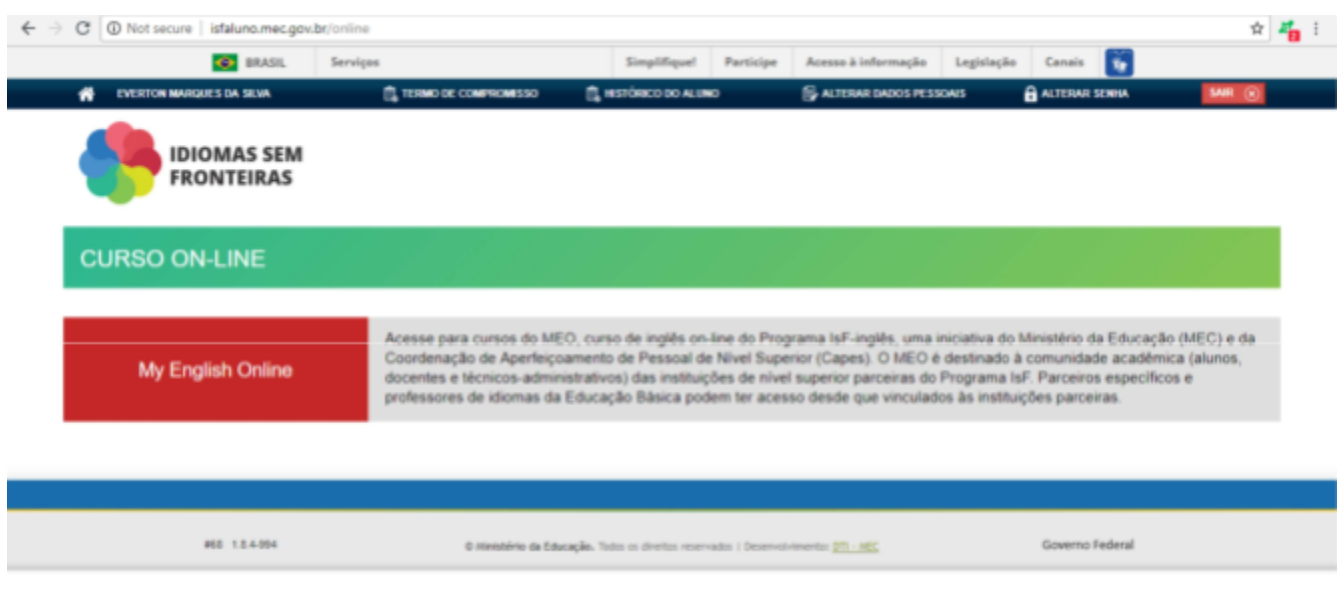

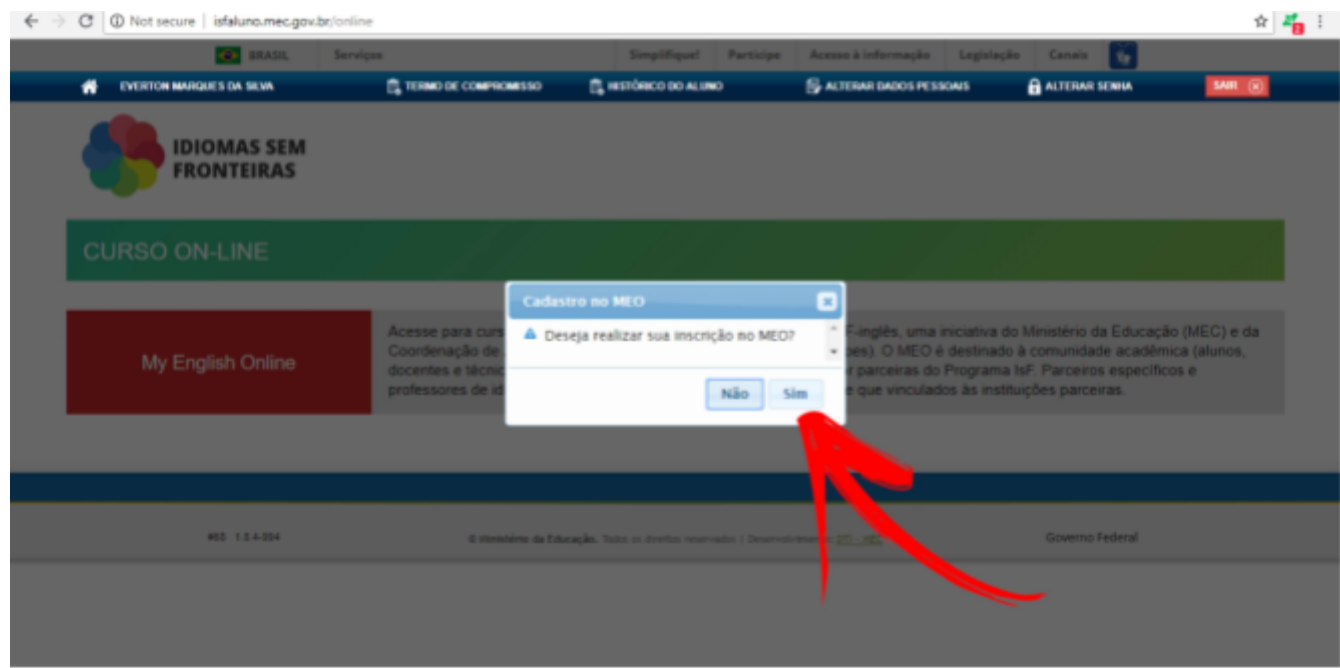

**PASSO 10: Verifique na caixa de entrada de seu e-mail as informações para acessar a secretaria virtual do My English Online.** 

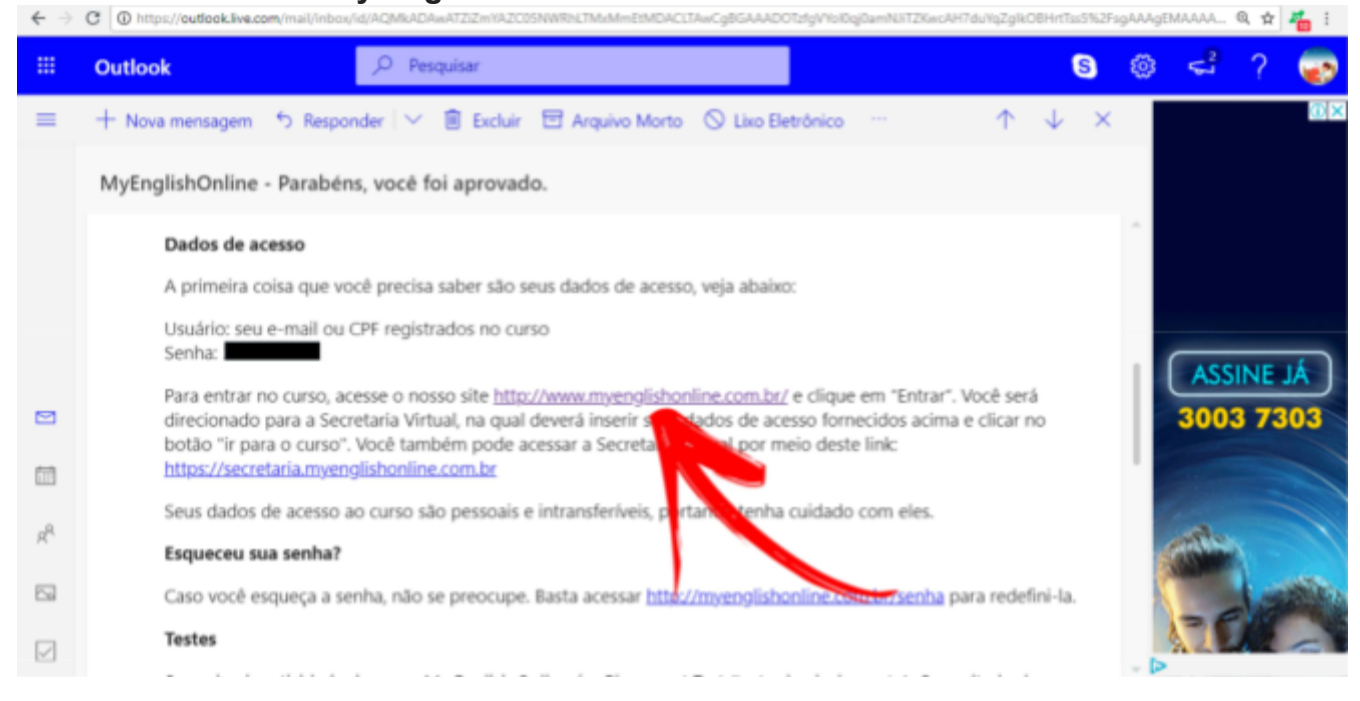

**PASSO 11: Digite seu CPF e a senha que chegou ao seu e-mail, na sequência, automaticamente, uma nova página para alteração de senha abrirá (procure padronizar as senhas).**

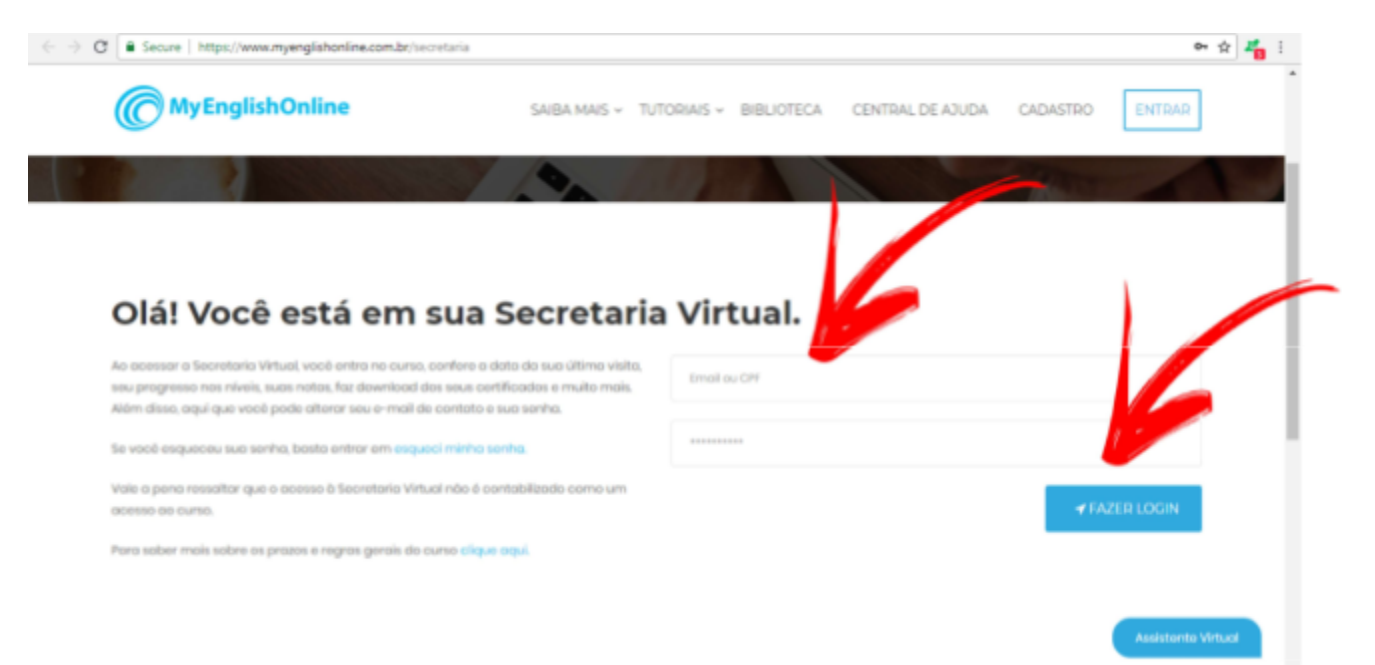

## **PASSO 12: Preencha com seus dados cadastrais.**

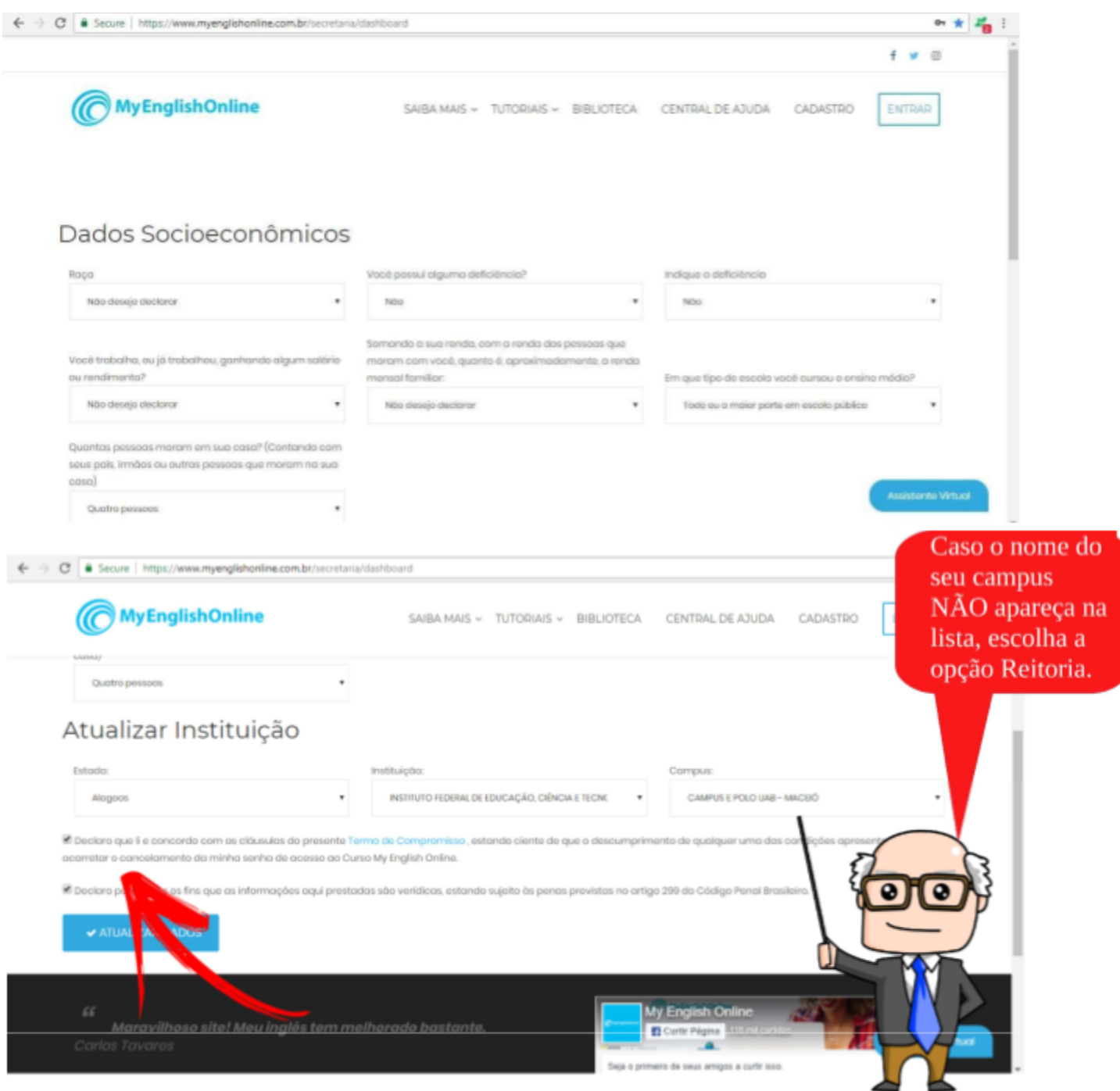

**PASSO 13: Clique em "entrar no curso" para fazer o teste de nivelamento.**

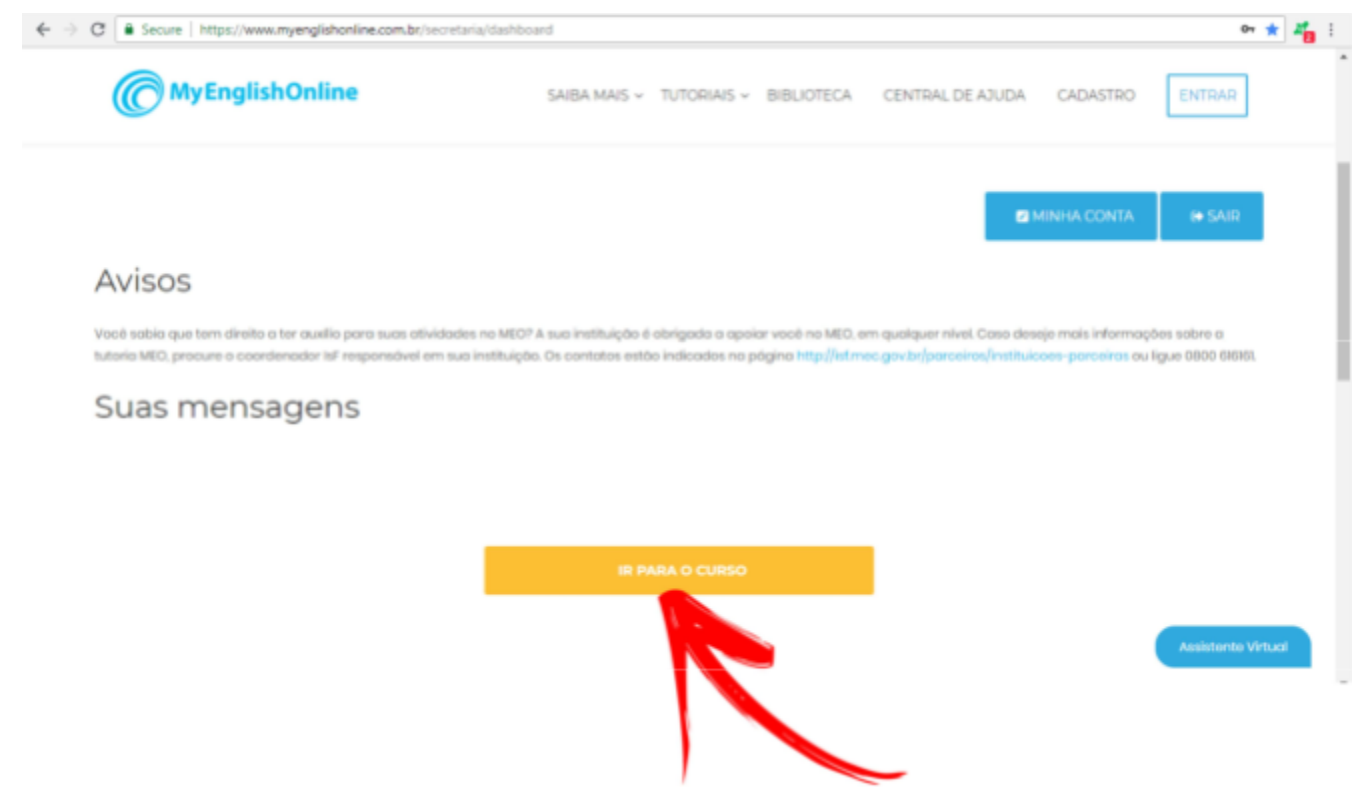

## **PASSO 14: Faça o teste de nivelamento!!**

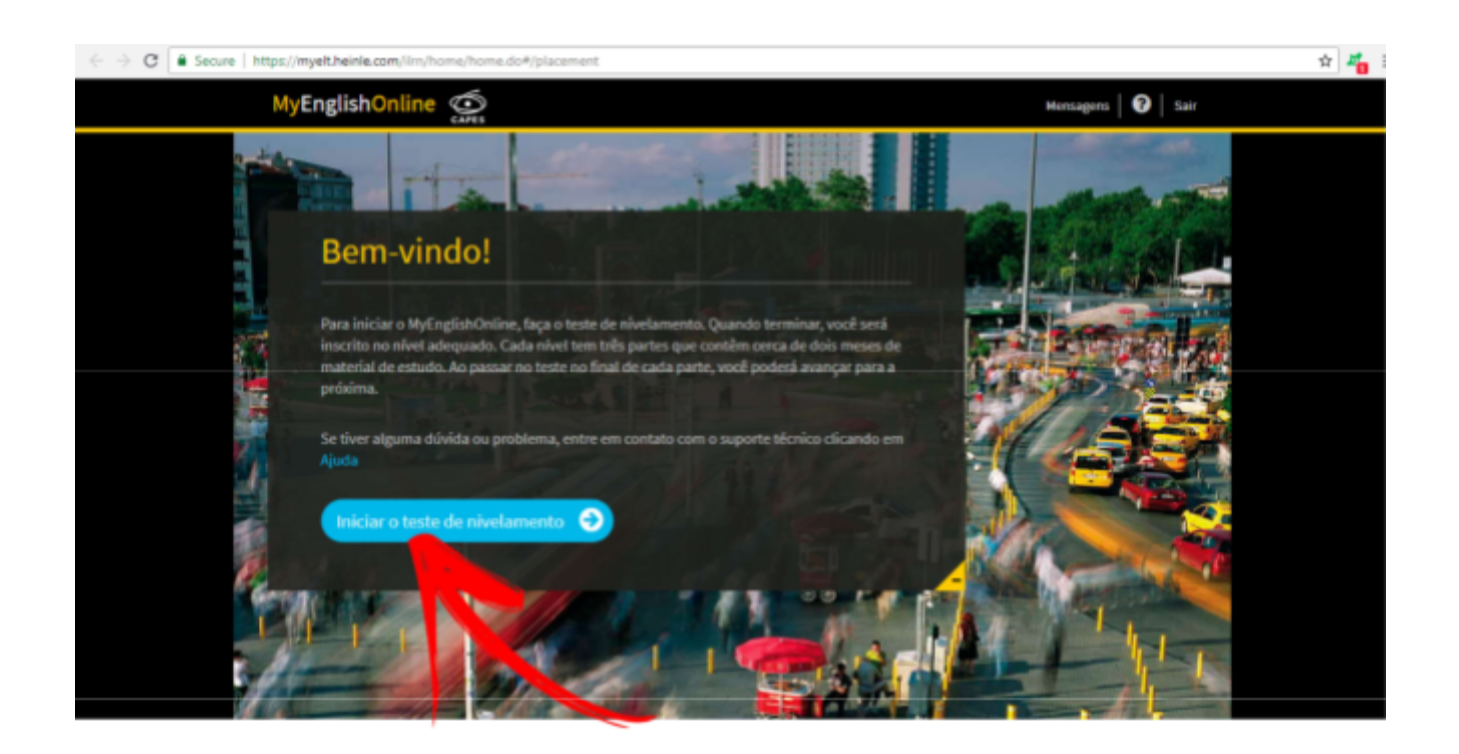